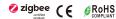

Important: Read All Instructions Prior to Installation

#### **Function introduction**

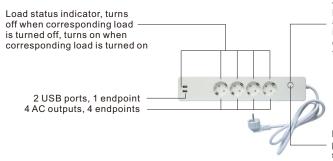

Zigbee indicator, stay off when power on the outlet, turns on after added to a Zigbee hub, indicates when program the outlet (network pairing, touchlink, factory reset)

Program button, for network pairing, touchlink, factory reset, short press to turn on/off loads

#### **Product Data**

| Zigbee profile        | 0x0104(ZHA)                                |
|-----------------------|--------------------------------------------|
| Device ID             | 0x000A(Plug-in Unit)                       |
| Radio Frequency       | 2.4GHz                                     |
| Input Voltage         | AC200-240V, 50/60Hz                        |
| Max. Load             | Total 16A                                  |
| Number of AC Output   | 4                                          |
| AC Output Load        | Max. 16A/output, total 16A for 4 outputs   |
| Number of USB Port    | 2                                          |
| USB Output Voltage    | 5VDC                                       |
| USB Output Load       | Max. 2.1A/output, total 3.1A for 2 outputs |
| Operating temperature | 0 to 40°C                                  |
| Relative humidity     | 8% to 80%                                  |
| Dimensions            | 350×68×40(mm)                              |

- ZigBee smart outlet based on latest ZigBee 3.0 protocol
- Zigbee device with 5 endpoints, With 4 AC outputs and 2 USB ports
- The 4 AC outputs can be controlled individually
- Enables to control ON/OFF of the load, supports max. 16 scenes
- ZigBee device that supports Touchlink commissioning
- Supports find and bind mode to bind a ZigBee remote
- Supports zigbee green power and can bind max. 20 zigbee green power switches
- Waterproof grade: IP20

# Safety & Warnings

- DO NOT install with power applied to device.
- DO NOT expose the device to moisture.

## Operation

- 1.Plug the smart outlet into AC power source.
- 2. This ZigBee device is a wireless receiver that communicates with a variety of ZigBee compatible systems. This receiver receives and is controlled by wireless radio signals from the compatible ZigBee system.

## 3. Zigbee Network Pairing through Coordinator or Hub (Added to a Zigbee Network)

**Step 1**: Remove the device from previous zigbee network if it has already been added to, otherwise pairing will fail. Please refer to the part "Factory Reset Manually".

**Step 2**: From your ZigBee Controller or hub interface, choose to add lighting device and enter Pairing mode as instructed by the controller.

**Step 3**: Short press "Program" button 5 times continuously to set the device to network pairing mode, LED indicator will flash 3 times slowly then flash fast.

**Step 4**: LED indicators will flash 6 times to indicate successful pairing. LED indicator will maintain the status before entering into network pairing mode if pairing fails.

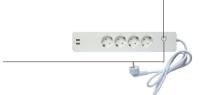

# 4. TouchLink to a Zigbee Remote

**Step 1**: Short press "Prog" button 4 times (Or re-power on the device 4 times) to start Touchlink commissioning, 180S timeout. Once timeout, repeat the operation.

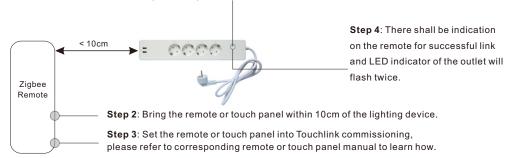

Note: 1) Directly TouchLink (both not added to a ZigBee network), each device can link with 1 remote.

- 2) TouchLink after both added to a ZigBee network, each device can link with max. 30 remotes.
- 3) To control by both gateway and remote, add remote and device to network first then TouchLink.
- 4) After TouchLink, the device can be controlled by the linked remotes.

# 5. Removed from a Zigbee Network through Coordinator or Hub Interface

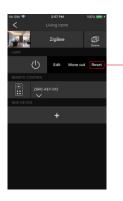

From your ZigBee controller or hub interface, choose to delete or reset the outlet as instructed. LED indicator of the outlet blinks 3 times to indicate successful reset.

# 6. Factory Reset Manually

**Step 1**: Short press the "program" button 5 times continuously, the outlet will be reset to factory default and enter into network pairing mode.

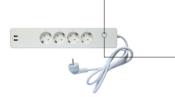

**Step 2**: LED indicator will flash 3 times \_slowly and then flahs fast and the outlet will try to join a Zigbee network.

# 7. Factory Reset through a Zigbee Remote (Touch Reset)

**Note**: Make sure the device already added to a network, the remote added to the same one or not added to any network.

Step 1: Short press the program button 4 times to start TouchLink Commissioning, 180 seconds timeout, repeat

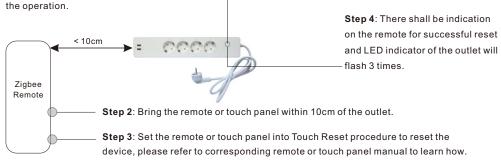

#### 8. Find and Bind Mode

Note: Make sure both the device and remote are added to the same gateway that supports find and bind.

**Step 1**: Short press "Prog." button 3 times to start Find and Bind mode (LED indicator flashes slowly) to find and bind target node, 180 seconds timeout, repeat the operation.

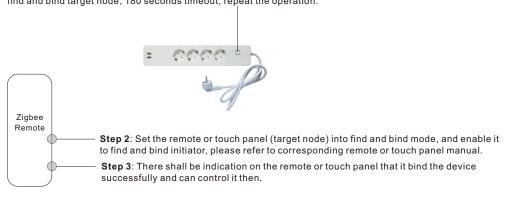

# 9. Learning to a Zigbee Green Power Switch

**Step 1**: Short press "Program" button 4 times to start Learning to GP switch mode (LED indicator flashes twice), 180 seconds timeout, repeat the operation.

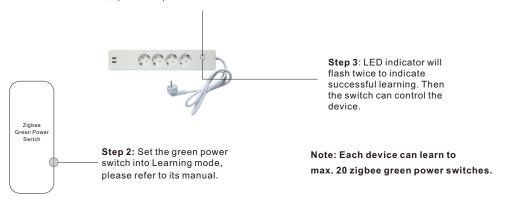

#### 10. Delete Learning to a Zigbee Green Power Switch

**Step 1**: Short press "Program" button 3 times to start delete Learning to GP switch mode (LED indicator flashes slowly), 180 seconds timeout, repeat the operation.

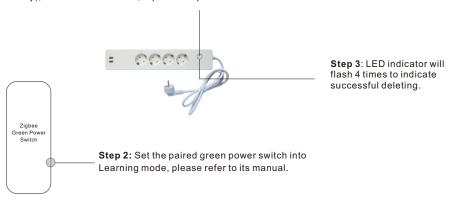

# 11. Setup a Zigbee Network & Add Other Devices to the Network (No Coordinator Required)

**Step 1**: Short press "Program" button 4 times to enable the device to setup a zigbee network (LED indicator flashes twice) to discover and add other devices, 180 seconds timeout, repeat the operation.

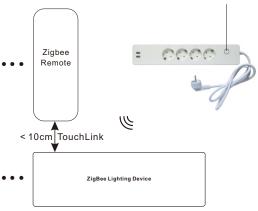

**Step 2**: Set another device or remote or touch panel into network pairing mode and pair to the network, refer to their manuals.

Step 3: Pair more devices and remotes to the network as you would like, refer to their manuals.

**Step 4**: Bind the added devices and remotes through Touchlink so that the devices can be controlled by the remotes, refer to their manuals.

Note: 1) Each added device can link and be controlled by max. 30 added remotes.

2) Each added remote can link and control max. 30 added devices.

# 12. ZigBee Clusters the device supports are as follows:

# Input Clusters

• 0x0000: Basic • 0x0003: Identify • 0x0004: Groups • 0x0005: Scenes • 0x0006: On/off

• 0x0b05: Diagnostics • 0x1000: ZLL Commissioning

#### **Output Clusters**

• 0x0003: Identify • 0x0019: OTA

# 13. OTA

The device supports firmware updating through OTA, and will acquire new firmware from zigbee controller or hub every 10 minutes automatically.